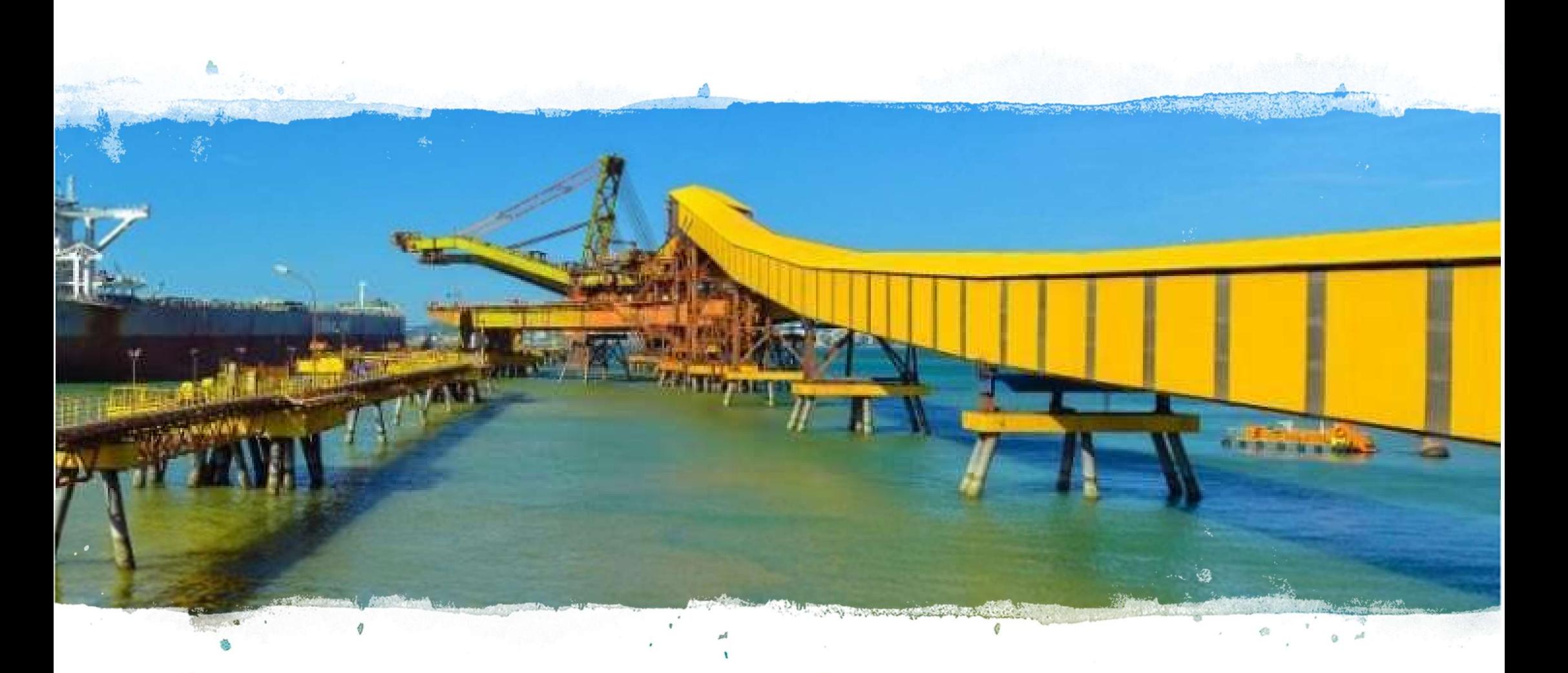

Sistema de Cadastro de Fornecedores Atualização de dados cadastrais pelo Fornecedor

# Você sabia que é possível atualizar o seu cadastro direto no portal de fornecedores da Vale?

A funcionalidade foi desenvolvida para que os fornecedores possam ter autonomia para solicitar atualizações de dados em seu cadastro na Vale sem ter que envolver o comprador. Desta forma, facilitaremos a manutenção dos dados e teremos nossos fornecedores sempre atualizados. A runcionalidade foi desenvolvida<br>cadastro na Vale sem ter que envo<br>fornecedores sempre atualizados.<br>Como saber se você tem au<sup>1</sup><br>A funcionalidade está disponível so<br>GSRP – a partir de 20/01/20.

### Como saber se você tem autonomia para solicitar atualização de dados pelo portal de fornecedores?

A funcionalidade está disponível somente para os fornecedores brasileiros que passaram pelo processo de cadastro através do

#### Quais são os dados que você poderá solicitar atualização?

- Razão social (alteração somente será realizado se os dados já tiverem sido alterados na Receita Federal)
- Endereço (alteração somente será realizado se os dados já tiverem sido alterados na Receita Federal)
- $\checkmark$  Dados de contato (email, telefone, contato principal)
- $\checkmark$  Dados bancários

### O que não pode ser atualizado de forma proativa pelo fornecedor?

- Inclusão de novas categoria de fornecimento deve ser feita através de um novo processo de cadastro. Para esta atualização, você deverá acionar o seu ponto focal na Vale
- $\checkmark$  Atualização de documentos ambientais vencidos ou a vencer. O envio de documentos ambientais atualizados devem ser feitos através da ocorrência de atualização enviada para seu email.

## Como usar a funcionalidade?

Para acessar a funcionalidade, fornecedor deverá acessar o portal do GSRP, através do link abaixo.<br>https://gsrp.midassolutions.com.br/guestportal/

Ao acessar com login e senha, você deverá clicar no botão FINALIZADAS.

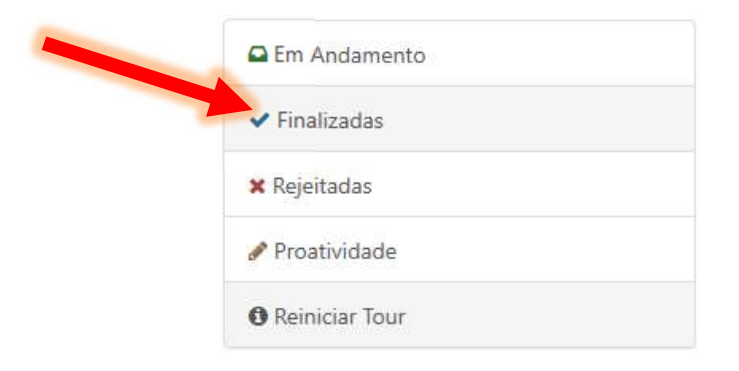

Ao clicar em FINALIZADAS, você terá acesso a proatividade. Clique no "lápis" que aparece no canto direito superior para acessar os dados.

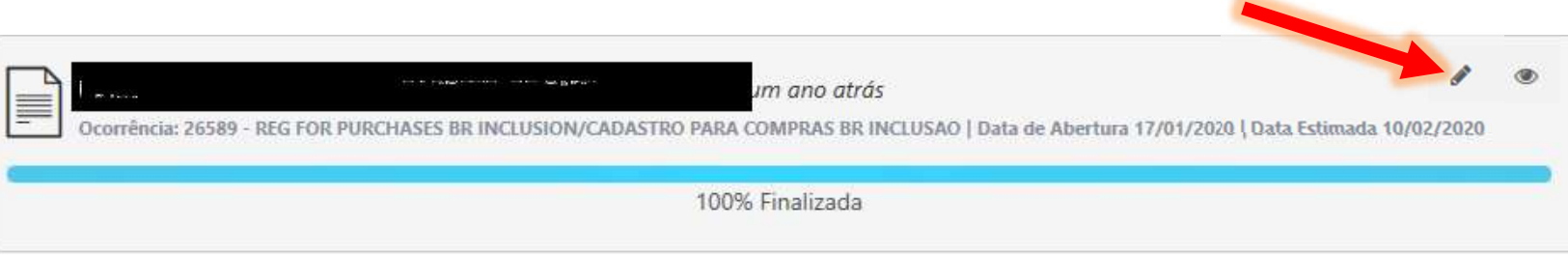

Agora você consegue solicitar a atualização dos dados da sua empresa:

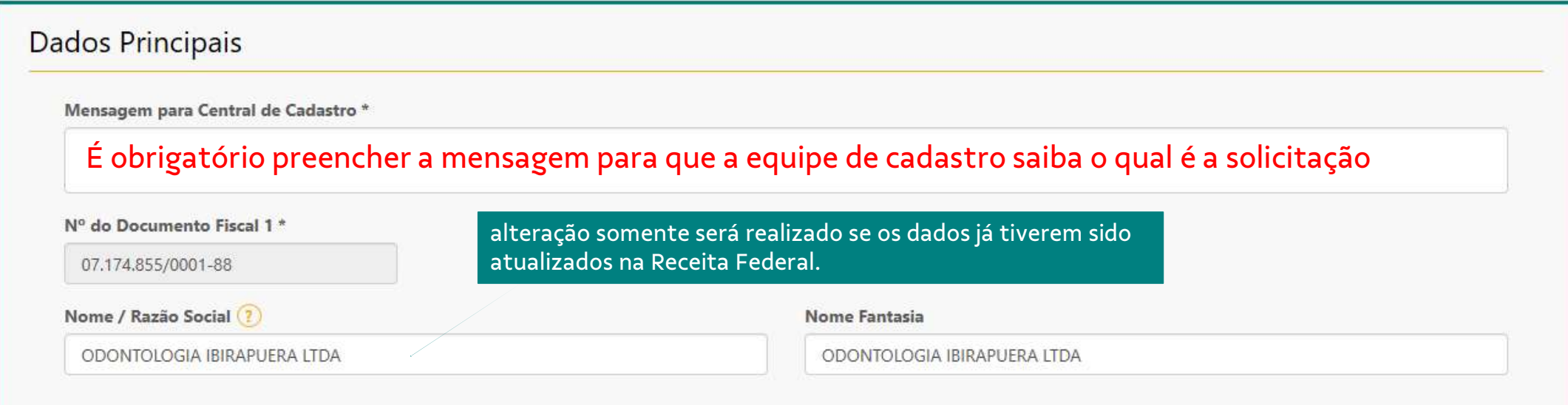

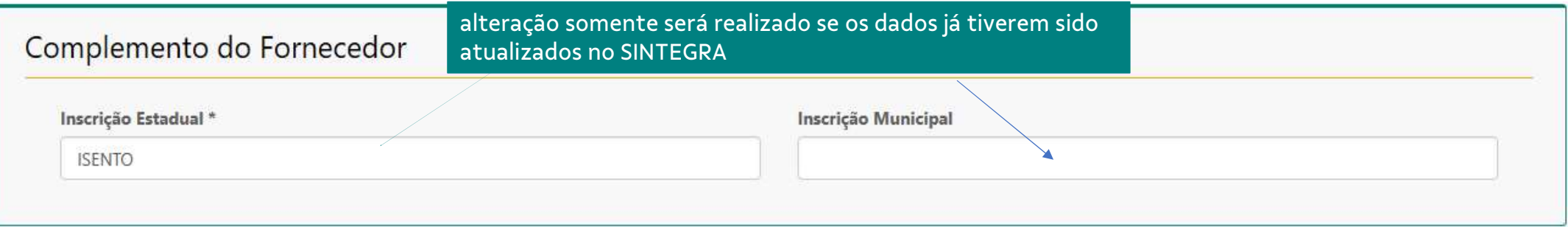

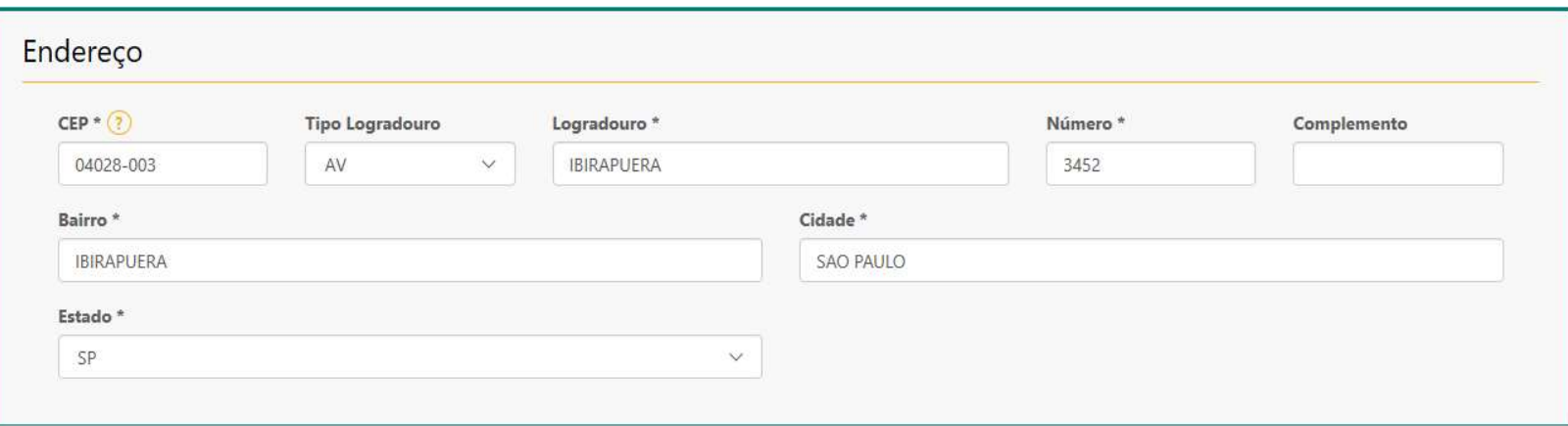

Alteração de endereço somente será realizada caso as informações estejam atualizadas no site da Receita Federal.

IMPORTANTE: Para alterar o contato principal é necessário atualizar o campo "Comunicação" com os mesmos dados do contato principal. É através deste e-mail que o fornecedor receberá todas os comunicados e notificações do sistema.

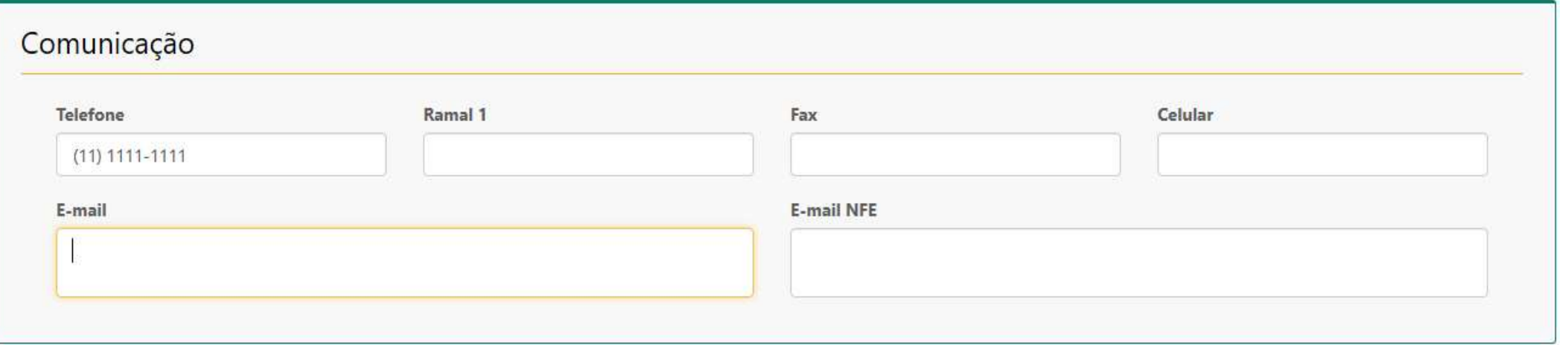

Você pode editar um contato já existente, deletar ou incluir um novo.

INCLUIR: Preencha as informações do novo contato e clique em EDITAR: Clique em **Foltar referente ao contato que precisa ser editado**. Todos os campos serão preenchidos com as informações já existentes. E você poderá alterar conforme a sua necessidade. Clique em Atualizar contato. DELETEAR: Clique em Deletar INCLUIR: Preencha as informações do novo contato e clique em **Madonar Contato**<br> **EDITAR:** Clique em Editar referente ao contato que precisa ser editado. Todos os campos serão preenchidos com as informações já<br>
existentes. existentes. E você poderá alterar conforme a sua necessidade. Cliq<br>
DELETEAR: Clique em **Deletar**<br>
DICAS IMPORTATES:<br>
1. Mantenha os dados de contato sempre atualizados. Esse conta<br>
notificações do sistema.<br>
2. A ferrament

#### DICAS IMPORTATES:

- notificações do sistema. DELETEAR: Clique em **Deletar**<br>DICAS IMPORTATES:<br>1. Mantenha os dados de contato sempre atualizados. Esse com<br>notificações do sistema.<br>2. A ferramenta não permite mais de um contato principal.<br>3. O contato principal não pod
- 
- 

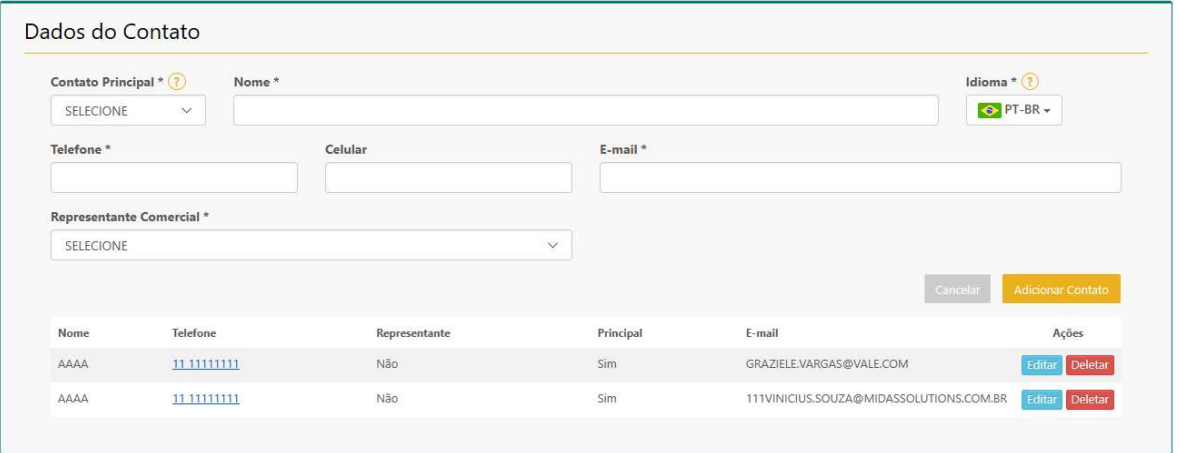

Para atualização de dados bancários, você também consegue incluir e deletar.

#### IMPORTANTE:

- Para atualização de dados bancários, você também consegue incluir e deletar.<br>IMPORTANTE:<br>1. Caso tenha mais de uma conta disponível, é importante sinalizar qual é a conta principal. Os pagamentos serão realizados<br>para e para esta conta. As demais serão usadas somente em casos de impossibilidade de usar a conta principal. Para atualização de dados bancários, você também consegue incluir e deletar.<br>1. CONTANTE:<br>1. Caso tenha mais de uma conta disponível, é importante sinalizar qual é a conta principal. Os pagamentos serão realizados<br>1. Caso
- andamento para a conta. A deleção pode inviabilizar pagamentos já programados.

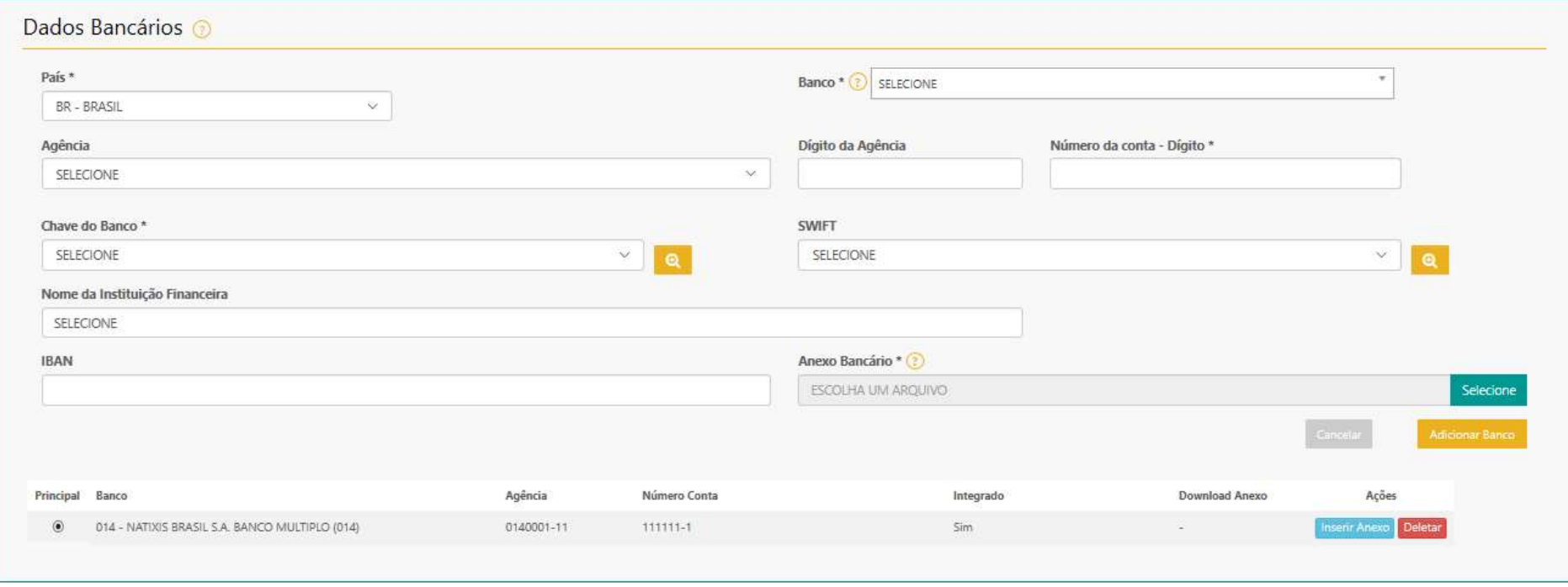